# **Подключение комбинированного счетчика воды с импульсным выходом к РМИ Nb-IoT (IP68) и добавление в Декаст Облако**

*Данная инструкцию актуальна для тех устройств РМИ Nb-IoT, которые имеют степень защиты IP68 (залиты компаундом и выведен провод с контактами)*

## **ШАГ 1**

1. Зафиксировать серийный номер РМИ Nb-IoT, который вы собираетесь установить (указан на наклейке на передней панели). Серийный номер также есть в паспорте устройства

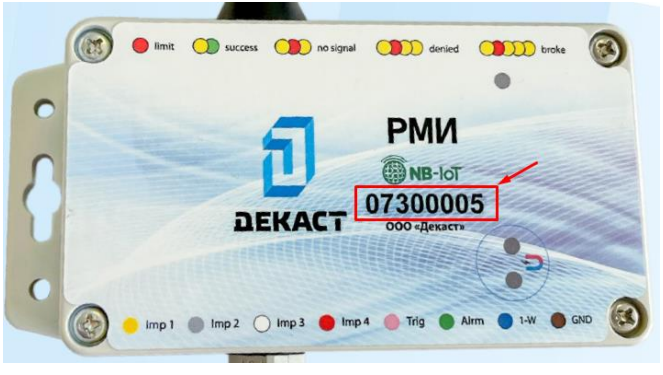

2. Открутить крышку распределительной коробки для последующего соединения

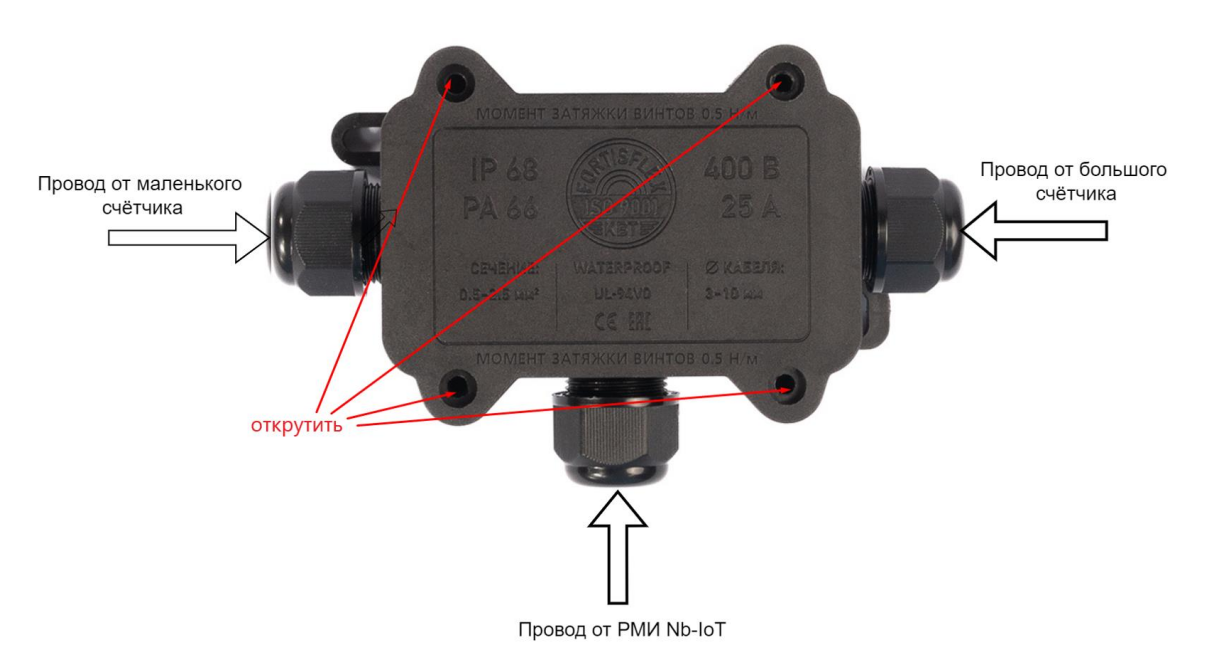

3. Продеть провода от счётчиков воды и модуля РМИ в гермовводы распределительной коробки

4. Подсоединить контакты двух импульсных выходов счётчика воды к контактам на устройстве по следующей схеме:

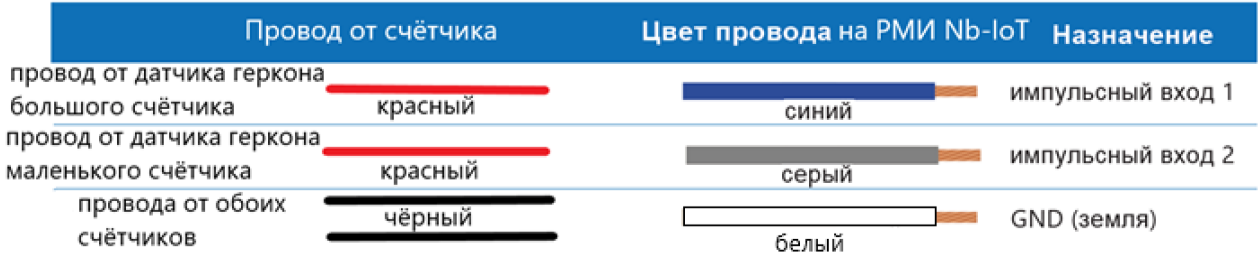

Пример подключения комбинированного счётчика воды с датчиком геркона к РМИ Nb-IoT

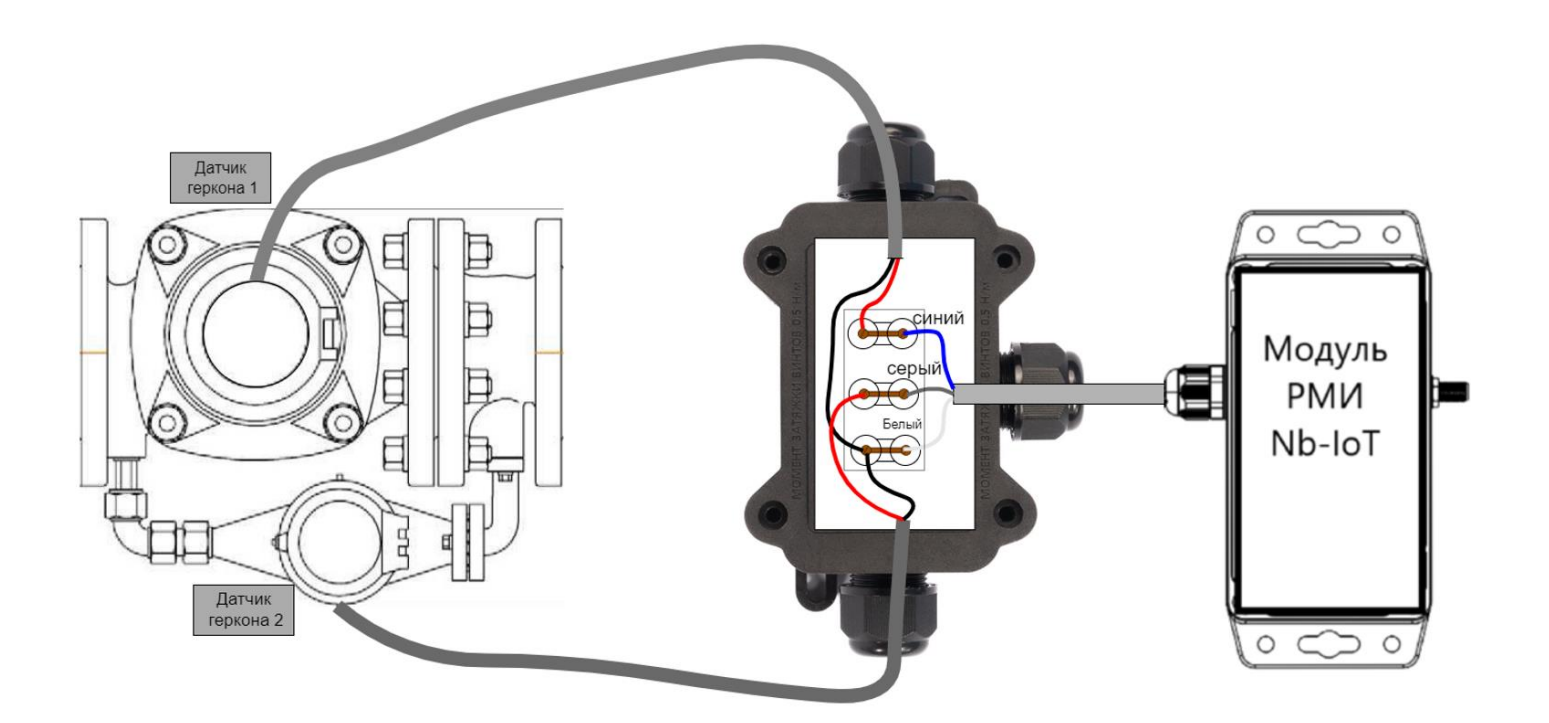

5. Закрепить распределительную коробку и модуль РМИ на стене или другой поверхности при помощи специальных отверстий по бокам корпуса (если планируется закрепление другим способом, то можно пропустить этот пункт)

6. После подключения обоих каналов счётчика необходимо посмотреть и зафиксировать показания на обоих счетчиках в куб.м.

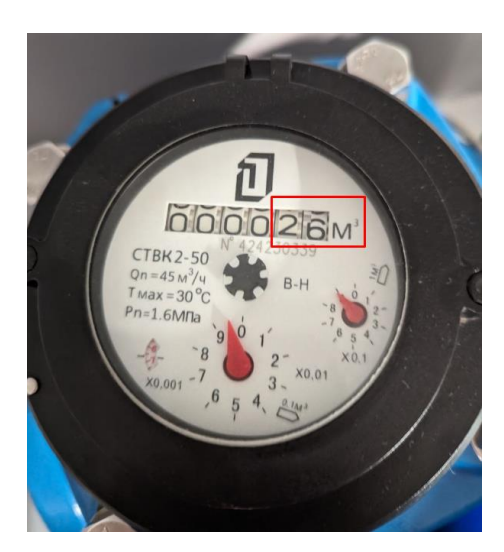

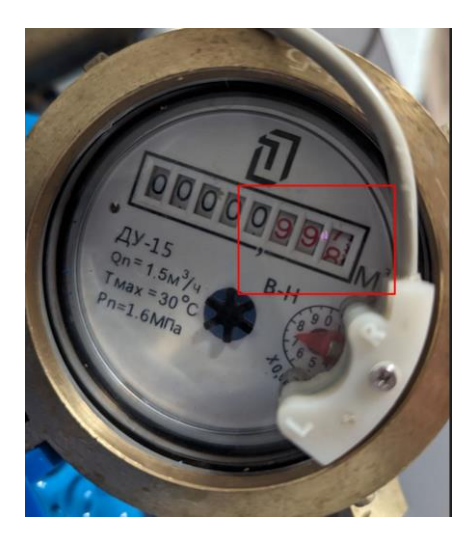

#### **ШАГ 2**

1. Заходим в бизнес-профиль своей компании в Декаст.Облако<https://iot.decast.com/>

2. Добавляем комбинированный счётчик воды с импульсным выходом в раздел "Устройства" (если он не был добавлен ранее)

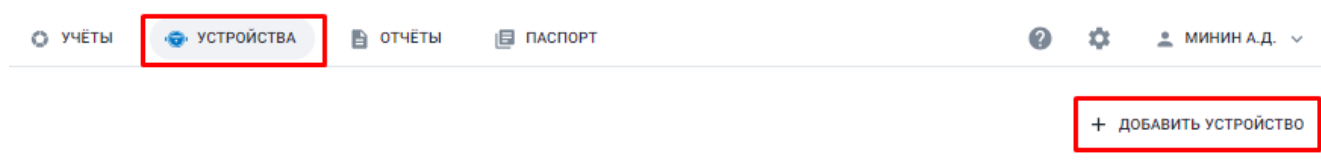

3. Заполняем все поля и нажимаем кнопку "Создать"

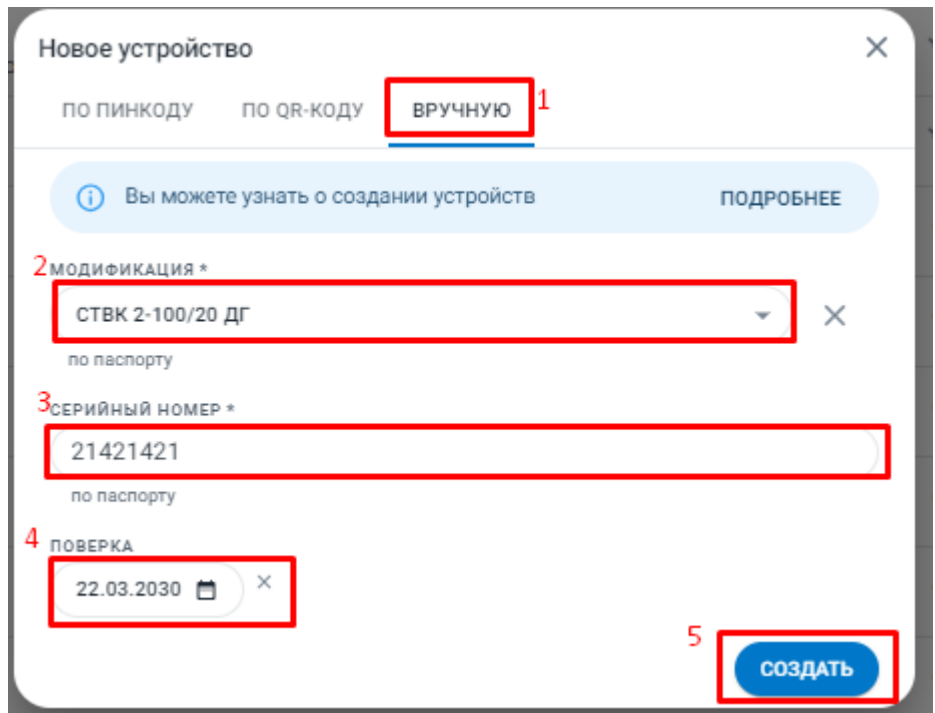

4. Добавляем Модуль РМИ Nb-IoT в раздел устройства.

Во вкладке «По пинкоду» введите серийный номер и пинкод из наклейки в паспорте устройства, а затем нажмите «Найти»:

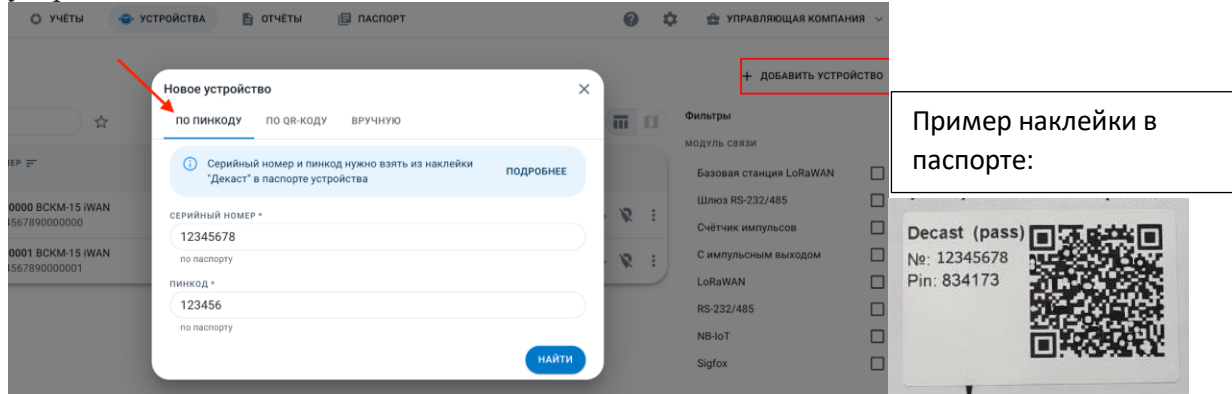

Добавить устройство можно также по QR-коду из наклейки в паспорте:

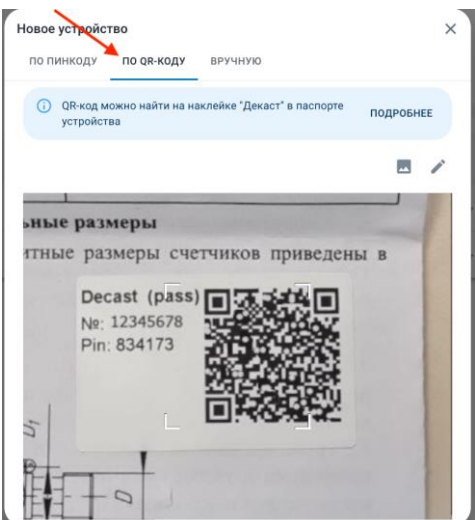

### **ШАГ 3**

1. Заходим в созданный счётчик

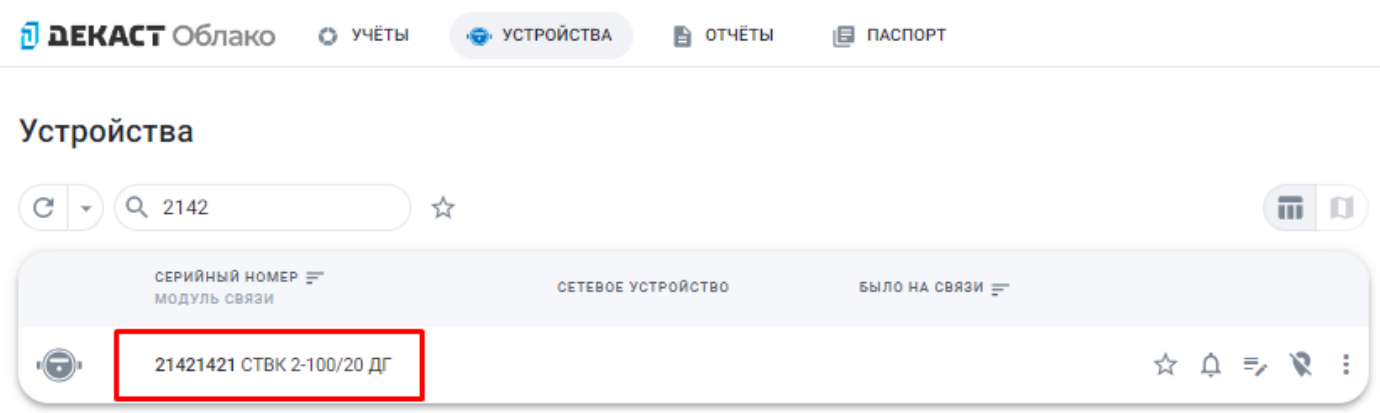

2. Подключаем Сетевое устройство, Кнопка "Подключить сетевое устройство", затем заполняем все поля и нажимаем кнопку "Подключить"

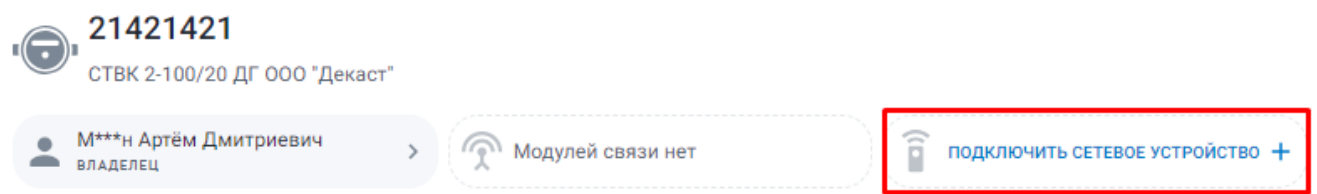

В поле сетевое устройство находим нужный РМИ Nb-IoT по серийному номеру и заполняем остальные поля

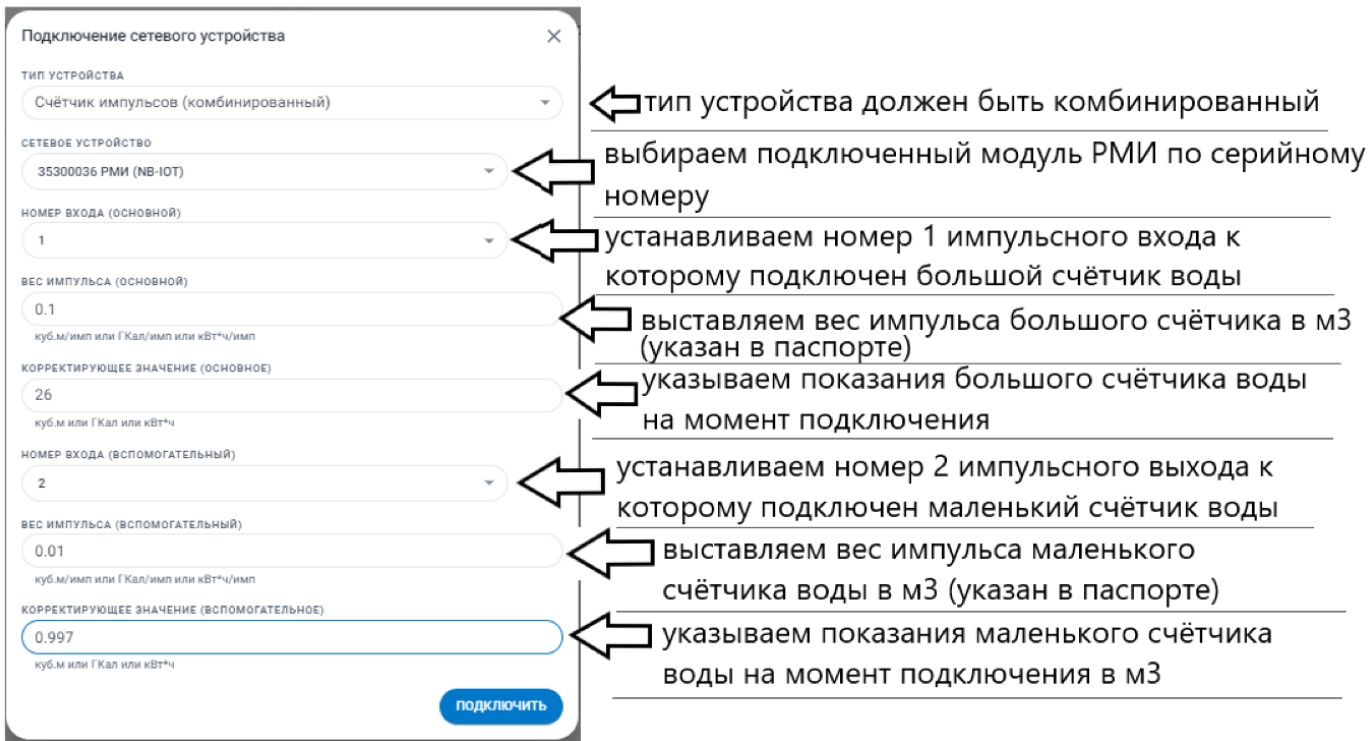

### **ШАГ 4**

## 1. Создаём Учёт (Раздел "Учёты" - "Создать Учёт")

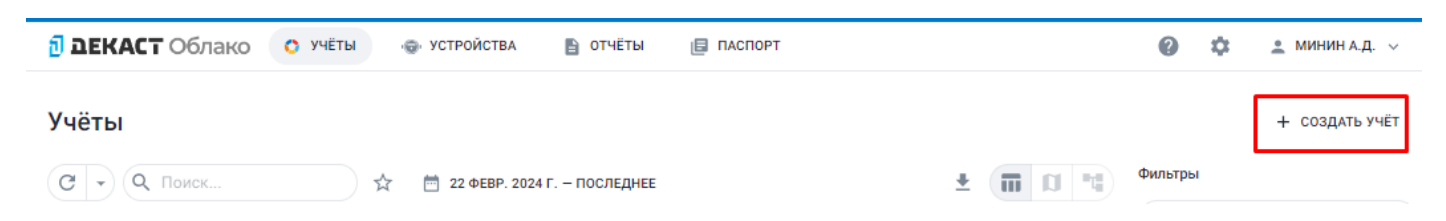

#### 2. Заполняем все поля

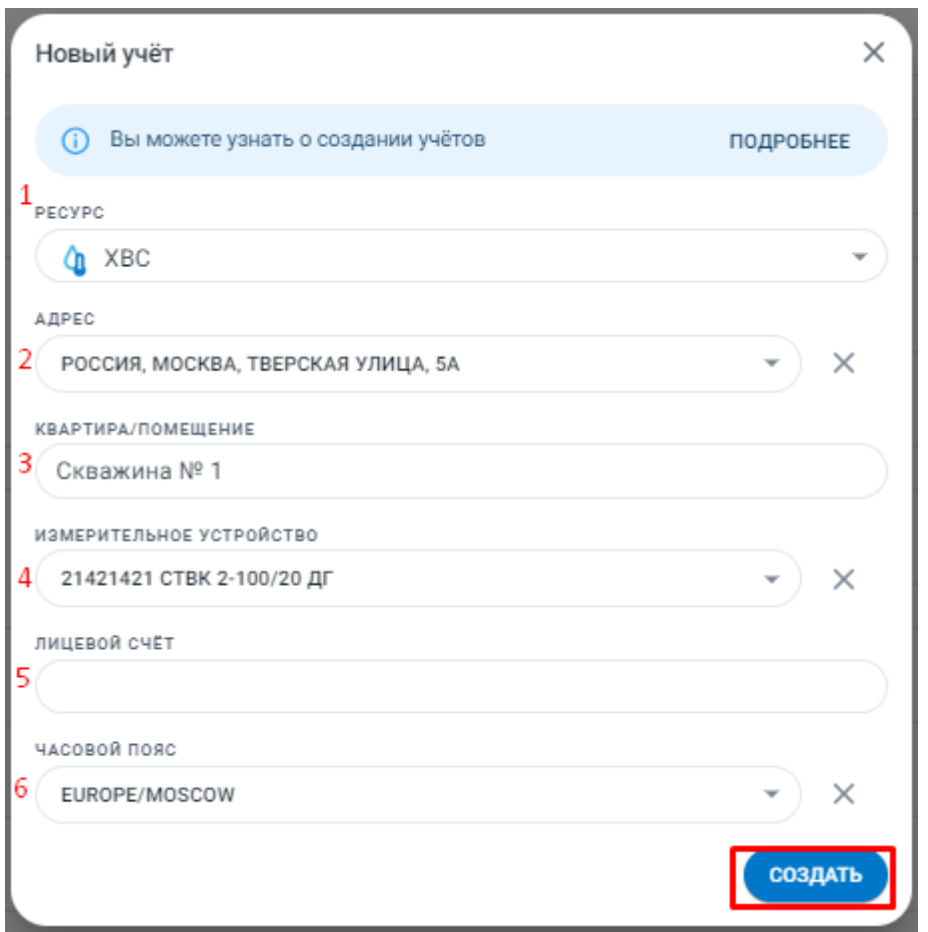

В поле «Квартира/помещение» можно заносить информацию о местоположении установки прибора

Измерительное устройства - это счётчик воды, который вы подключали к РМИ NB-IOT

После следующей отправки сообщения от РМИ NB-IOT показания прибора отобразятся в разделе "Учёты"